## Stockholms läns landsting

## **Lathund för utskrift av hjälptext/körschema tema 3: Framtidens vårdinformationsmiljö (FVM)**

- 1. Öppna/spara ned presentationen "eHälsalyftet tema 3"
- 2. Välj "Arkiv" och sedan "anteckningssidor" under "Inställningar"

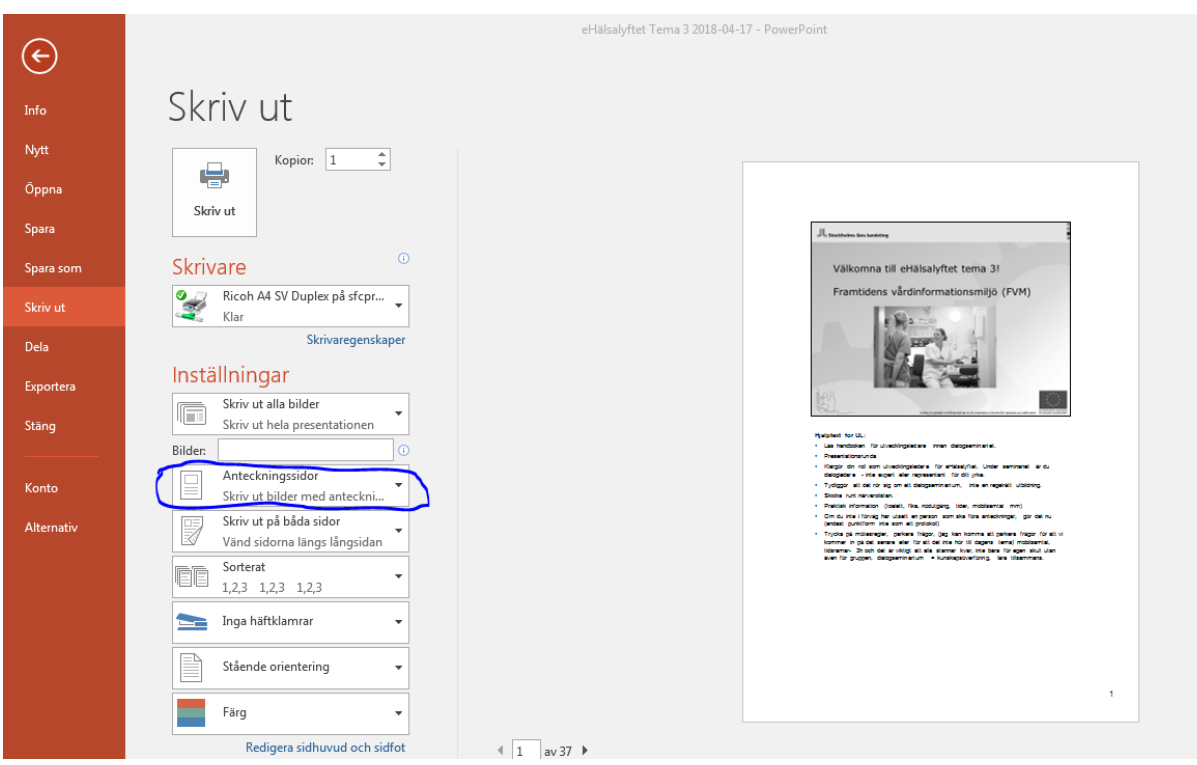

3. Välj "Skriv ut"

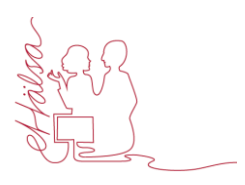

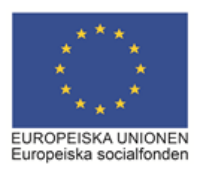